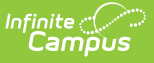

## **Excuse Code Copier**

Last Modified on  $03/11/20248:44$ 

## **Classic View:** System Administration <sup>&</sup>gt; Attendance <sup>&</sup>gt; Excuse Code Copier

## **Search Terms:** Excuse Code Copier

Local attendance codes may be created in one school within a district and copied to other schools in the same district. This allows the district to quickly standardize codes across all schools, allowing the schools to create local attendance codes.

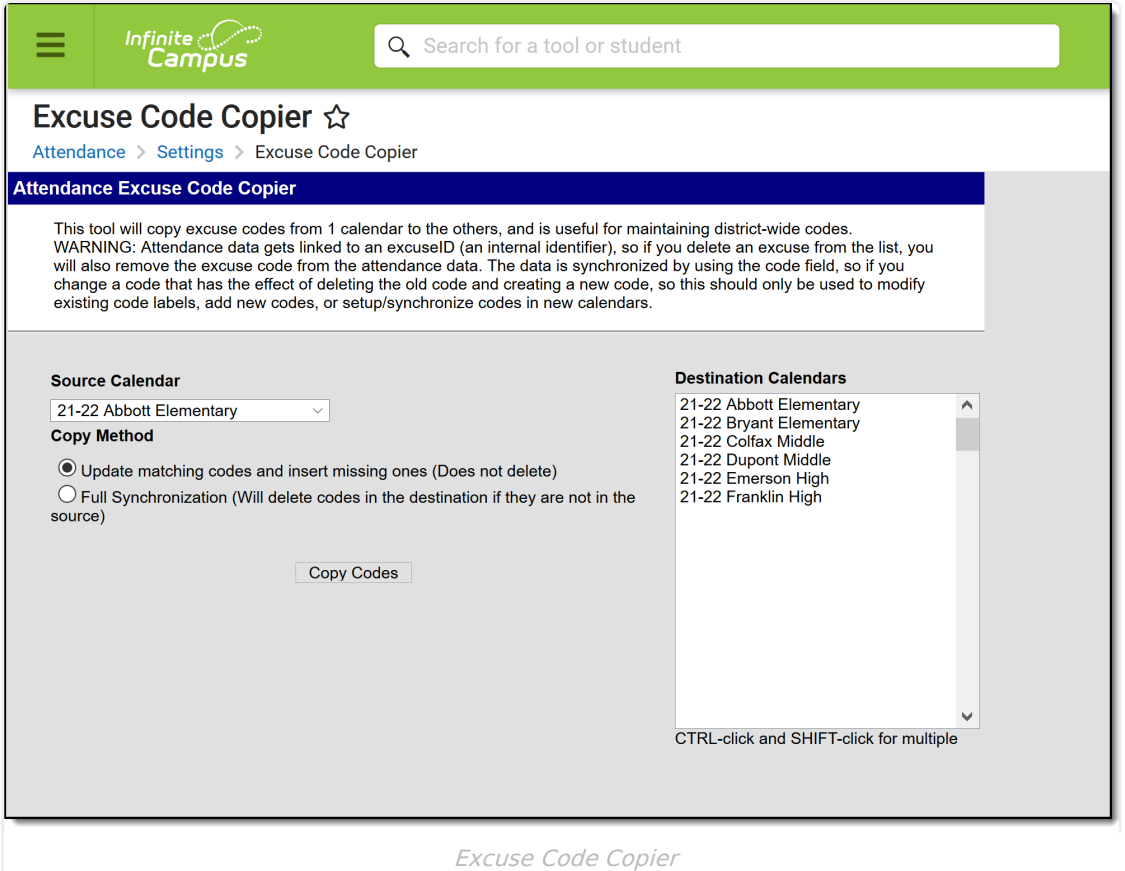

## **Attendance Code Copy**

Before copying attendance codes from one calendar to another, verify the attendance codes have been created properly on the [Attendance](https://kb.infinitecampus.com/help/attendance-codes) Codes page.

- 1. Select the appropriate **Source Calendar** from the dropdown list. This is the school from which the codes will be copied.
- 2. Select the appropriate **Copy Method**. See definitions of options below.
- 3. Select the school **Destination Calendar(s)** that should receive the attendance codes from the Source Calendar.
- 4. Click the **Copy Codes** button. The wizard copies the attendance codes into the appropriate school. Verify information by viewing the Attendance Codes in one of the destination calendars.

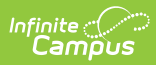

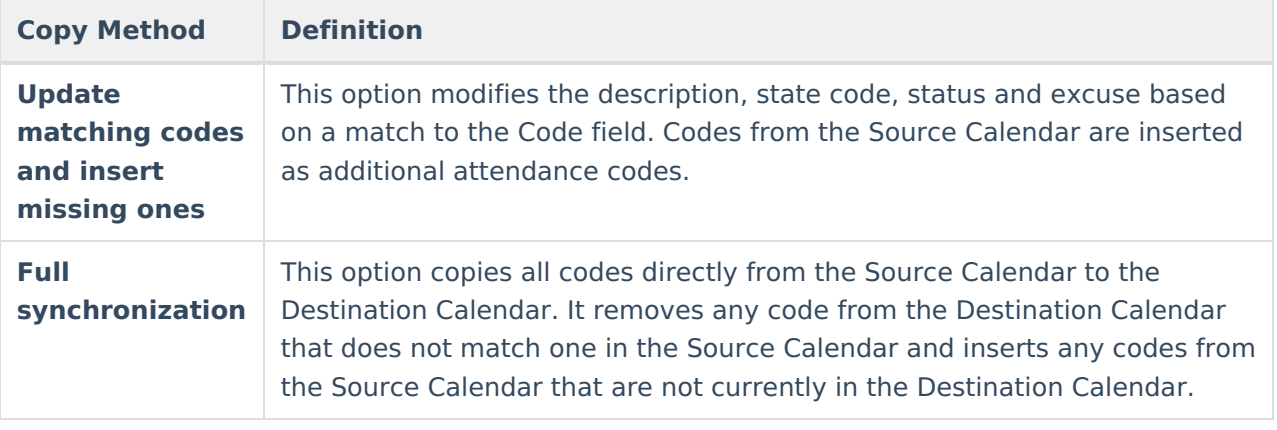